## SEARCH PERSONNEL

This screen is accessed by going to MODULES>PERSONNEL>SEARCH PERSONNEL.

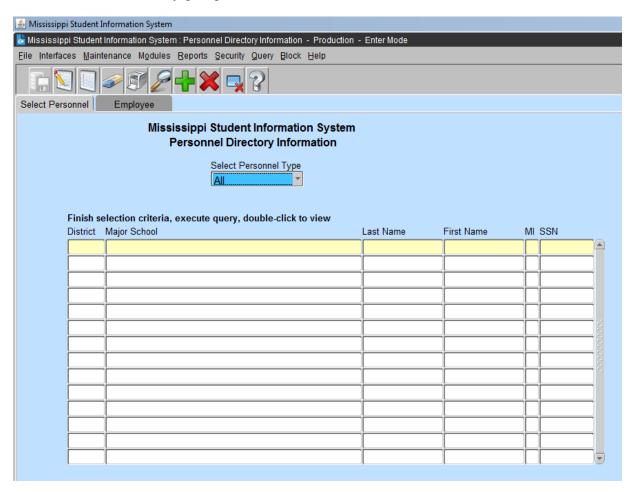

This screen will provide authorized users with the capability to locate an employee in MSIS by any combination of last name, first name, and SSN; this will include the capability to search any of these data elements by entering partial data and the % wildcard. You can also locate an employee in MSIS within a specific district and major school. After locating the employee, you can view the employee's personnel directory information by clicking the "EMPLOYEE" tab.

**PRACTICE** - Run a query FROM SEARCH PERSONNEL. You can search for different personnel types (All, Certified, Gifted, Non-Certified, Special Ed, Title I, and Vocational). Select the "ALL" option.

<u>DISTRICT</u> – If a query is done on a district, a list of the schools will be displayed after the valid district number is entered. Select a school or query for a school in the district.

SCHOOL – The school that has been selected will be displayed.

<u>LAST NAME</u> – Enter a last name or a partial last name and the % Wildcard and click on the QUERY ICON at the top of the screen.

 $\underline{FIRST\ NAME}$  – Enter the employee's first name or a partial name and the % Wildcard.

After locating an employee or a group of employees, highlight that name and click on Employee tab to view Personnel Directory Information on an employee.

| b Mississippi Student Information System : Personnel Directory Information - Production - Enter Mode |                         |                |                                                                   |                  |                 |      |
|----------------------------------------------------------------------------------------------------|-------------------------|----------------|-------------------------------------------------------------------|------------------|-----------------|------|
| Eile Interfaces Main                                                                                 | tenance Modules Reports | Security Query | Block Help                                                        |                  |                 |      |
|                                                                                                    |                         |                |                                                                   |                  |                 |      |
| Select Personnel Employee                                                                            |                         |                |                                                                   |                  |                 |      |
| Mississippi Student Information System Personnel Directory Information                               |                         |                |                                                                   |                  |                 |      |
|                                                                                                    | [Identification]        |                | [Experience/Crede                                                 | entials ]        | [ School Phor   | ne ] |
| Last Name<br>First Name<br>MI<br>SSN                                                                 |                         | N              | Years of Experience<br>lumber of Certificates<br>Licensure Number |                  | Area Code Phone |      |
| Race<br>Gender                                                                                       |                         |                | I                                                                 | [School Address] |                 |      |
| District<br>School<br>Personnel Type                                                                 | All                     |                | Address 1<br>Address 2                                            |                  |                 |      |
|                                                                                                    |                         |                | City<br>State                                                     |                  | ZIP             |      |